*Omar Monir Koura. International Journal of Engineering Research and Applications www.ijera.com ISSN: 2248-9622, Vol. 11, Issue 10, (Series-III) October 2021, pp. 33-39*

# RESEARCH ARTICLE **OPEN ACCESS**

# **Developing the B-rep of extruded objects for CAD/CAM applications**

# Omar Monir Koura

*Associate Professor, Mechanical Department, Faculty of Engineering, Modern University for Technology & Information, Egypt* 

# **ABSTRACT**

Developing B-rep for engineering solids are essential for CAD users for visualizing the objects and designing it. Again, for CAM users it is a must for programming automated CNC machines. B-rep may be considered the transmission link between CAD and CAM systems. Intensive work has been done in this field. Much effort has been done by researchers to construct the frame boundaries of solid models and objects. This paper is trying to approach the problem by identifying various vertices, edges and features of the object and to get the interrelation between the connections between the surfaces. Extraction of features from CAD files is discussed to simplify the CAM users. Proper methodology is suggested applied to solve this problem. The methodology was applied using built up packages written by  $C#$ . The B-rep at the various levels is identified to facilitate determining the cutter path in CNC programming in CAM systems. The packages were tested and verified through applying case study and proved applicable.

---------------------------------------------------------------------------------------------------------------------------------------

*Keywords:* B-rep, Faces interaction, Identifying surface connection, C# programming.

Date of Submission: 12-10-2021 Date of Acceptance: 26-10-2021

---------------------------------------------------------------------------------------------------------------------------------------

**I. LITERATURE REVIEW** Computer utilization in modern life and in industry has become a must. It invaded all branches of engineering applications. All designers are using the CAD systems in their design stages. No manufacturer is not using the CAM system for proper and efficient manufacturing. Both systems must start with the recognition of the part to be designed or manufactured, which start by modeling and visualizing the part. But, modeling a part begins from extracting the geometrical data from CAD drawings. So, researches proceeded along several routes in research. One is making the geometrical data available from previously saved CAD drawings as a research line. Another providing different techniques of modeling (particularly in 3D) and a third [1& 2] is to overcome the problems of processing 3D geometric constraint in boundary representation models.

Thus. knowing the boundary profile of any part may be considered the important step when designing or manufacturing the part using CAD/CAM systems. So, this paper is proceeding in this line of research. As been mentioned the source of the part geometry is mainly from CAD files (DXF, IGES, … or STEP).

Omar Monir Koura [3], presented a comprehended study to extract the entities from the International Standard for the Exchange of Product coding system (ISO Step AP-203) in the attempts to facilitate the transfer of design data and geometry between the huge varieties of CAD/CAM systems. The work done was on prismatic parts and a feature extraction methodology has been presented and implemented.

Jaider Oussama et al. [4], worked on the extraction of features for rotational parts. The data was first extracted from STEP AP203, then applying a rule-based technique to isolate the features. It proceeded by the third step of recognizing the adjacent surfaces and determining their perfection.

Sivakumar &Dhanalakshmi [5] extracted manufacturing features from STEP AP203 file for cylindrical parts. The information obtained are first saved in text file and then analyzed through logic rules to identify the features such as tapers, plans, cylinders. It did not include some other features such as grooves and did not analyzed interacting features.

Abouel Nasr &Kamrani [6] gave a methodology for extracting geometrical data from 3D prismatic parts using as input the Initial Graphics Exchange Specification (IGES) format. The algorithm used identified the different features such as steps, holes, and others.

Nafis Ahmed & A.F.M. Anwarul Haque [7] worked with getting the geometrical data from the Drawing Exchange File (DXF). They applied their methodology to extract the data from rotating parts and translated them for use in manufacturing. They verified the applicability of their procedure by a case studied.

ArmasoiuGiorgiana Elana and Gheorghe Marian [8], working on process planning for prismatic parts used the DXF to extract the geometrical features. They presented a methodology for automated transfer of the extracted data to be integrate with CAPP system.

Omar Monir Koura [9], extracted the features of line and arcs with their vertices from the date saved in DXF files for parts previously drawn and saved in 2D dimensional information. The work was to deduce the 3D shape of the part from the 2D orthogonal projection of the part.

In the work of deriving the boundary representation several researchers since early 1980 worked on this field of research. They are well represented in the book of Ian Stroud [10], who also described the methods of forming the data structure and their functions as related to the modelling algorithms. He shows different ways of representing the model

From the above, it is seen that the data extracted from any available files (STEP, IGES, DXF) are not ready to be used directly by model developer nor by CNC programmers as, it is not in the order or sequence suitable for use. The order given by the files depends mainly on the sequence by which the drawings are originally been done. Hence, it is essential to re-order the sequence of the features when they fed to the CAM system. So it is important to focus on developing an easy system to re-order the sequence of the features and to build the B-rep link between the CAD and CAM.

# **II. METHODOLOGY**

### **i. Module 1: Availability of the geometrical data and classifying it**

As, extracting the data from the CAD files is not the aim of this paper, so the procedure presented in references [3 & 9] is used. The geometrical features extracted from this procedure is listed in a text file, fig 1. It may be noted that this text file can be filled manually. It is a simple geometrical description for the features which can be written from the initial sketch of the part, thus eliminating the use of CAD files which needs an expert or at least a software interface to extract the suitable data needed. However, as previously mentioned the order by which the data are listed will not be in the sequence needed for further applications. Hence, the data given in the text file with its FORMAT shown in fig. 1 will be used as input to Module 1. The explanation of the FORMAT is given in Appendix "A".

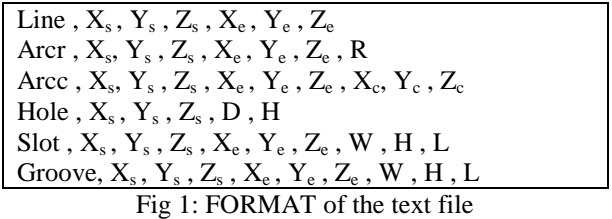

All the points are classified according to their levels and whether they fall on a continuous contour or as isolated features. This is done through:

- Determining the number of the levels (location of the points w.r.t. "Z" values) in the part.
- Classifying the features according to their location in the different levels.

- confirming that each of the vertices that lies in a level will belong to a continuous contour through being the intersection with at least two other features (lines and/or arcs), fig 2 (a).

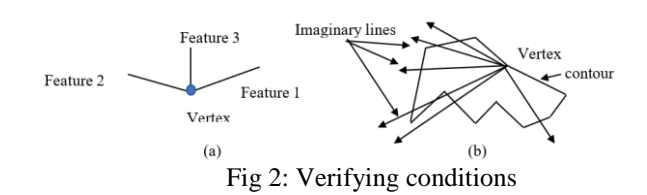

Features not belonging to any contour are stand alone features (holes, slots, grooves ….).

The output of this module is:

- Number of levels  $j = 0$  or 1 or 2 or ...
- Heights of each level  $z[0], z[1], z[2], \ldots$ .
- Grouping the features according to the following 4 groups:
	- o Features located in level 0 and forming a contour
	- o Features located in level 1 for forming a second contour and so on
	- Features located between level 0-1, 1-2 …. and so on and forming the enveloping faces
	- o Features don't belong to any B-reps or faces.

#### **Module 2: Determining the B-reps at the different levels**

This is achieved through tracing the continuity of the end point of a feature to be the starting point of another feature on the conditions that:

- all the features in one level are included in the profile
- the end point of the last feature is the starting point of the first one.

Verifying that the outputs of the above two modules are correct, through that:

- all points are used only twice
- any imaginary vector passing through the considered vertex and a point in space and extended to infinity on either side (except those in the B-rep) must intersect with odd number of intersections with all the other features on the contour (profile), fig 2 (b).
- any imaginary vector passing through any point which don't belong to any B-rep (i.e. group 4) and is extended to infinity on either side (except those in the B-rep) must intersect with an even number with the derived profile.

#### **Module 3: Defining the faces connecting different levels**

Knowing the sequence of the features forming the B-reps on any two successive levels, the inter-related vertices which forma a face are determined. Fig 3 gives the flow chart for this part.

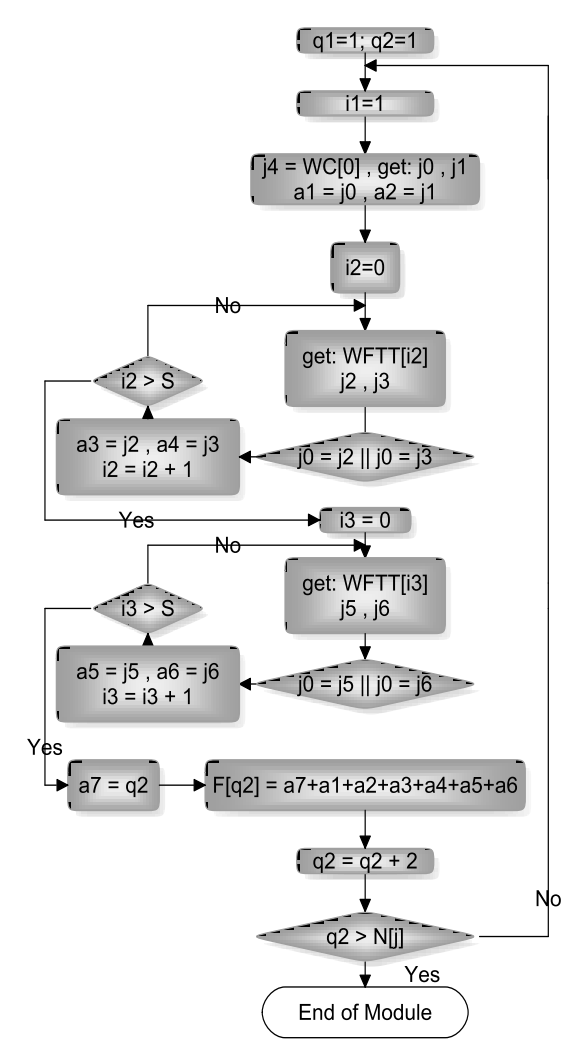

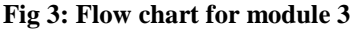

The function linking those inter-related vertices is determined. It forms a face which may be a plane or part of a cylindrical surface. For a plane, if:

F[j , i1] is a feature with a feature number "i1" in level "j" has  $P[i, s]$  and  $P[i, e]$  as its two vertices with "s" indicates the start point and "e' is the end point

 $F[i+1, i2]$  is a feature with a feature number "i2" in level " $i+1$ " has  $P[i+1, s]$  and  $P[i+1, e]$  as its two vertices with "s" indicates the start point and "e' is the end point

Then, if  $P[j+1, s] = P[j, s]$  or  $P[j+1, s] =$  $P[j, e]$ , then the two features  $F[j, i1]$  and  $F[j+1, i2]$ forms a plane with an equation of the cross product for the normal vectors between  $P[j+1, s]$ ,  $P[j, s]$  and  $P[i, e]$ .

The fourth point  $P[i+1, e]$  is checked to know if it falls on the same plane or forms another plane.

A further verification check is that, if  $P[i+1]$ , e] forms a different plane with  $P[i, s]$  and  $P[i, e]$ , then there must be two features in the geometry one is  $P[j+1, e]$  and  $P[j, s]$  and the  $2^{nd}$  is  $P[j+1, e]$  and  $P[i, e]$ 

#### For cylindrical surface

Any point on the cylindrical surface has cylindrical coordinate  $(r, \theta, z)$  where r is the radius,  $\Theta$  is an angle included between  $\Theta_s$  and  $\Theta_e$ . Same procedure is followed provided that:

- the center location  $P[i, c]$  is the same along z-axis
- same radius along z-axis

#### **Module 4: Motion blocks for machining centers and Defining possible interference**

After defining the B-reps and the type of face connection, the system is aimed to produce the motion blocks necessary for CNC machining centers. That only leaves to the programmer to complete the initial blocks for the zero setting, the cutting conditions and the necessary miscellaneous functions.

When machining the outer contour possible interference may occur between the cutting tool and the part surfaces if the inter connection between the intersected faces are of the recessing type. So, it is important to highlight the zones at which interference is likely to take place. This is checked through the method of calculating the angle "ϕ" between the two normal vectors to the faces following the procedure described in  $[10 \& 11]$ .

Hence, for any two neighboring faces "1 & 2", the normal vectors are " $n_1$ " and " $n_2$ " respectively.  $\Phi = \cos^{-1}[(n_1 * n_2) / (|n_1| * |n_2|)]$ 

For convex connection  $0 < \Phi < 180$  and for concave connection  $180 < \Phi < 360$  provided that there is a *Omar Monir Koura. International Journal of Engineering Research and Applications www.ijera.com ISSN: 2248-9622, Vol. 11, Issue 10, (Series-III) October 2021, pp. 33-39*

common line. If interference ever exist it will be in the case of concave.

# **III. CASE STUDY**

The developed system will be based on:

- maximum number of vertices in the object will not exceeds 100 from 00, 01 …. 99
- maximum number of features in any profile will not exceeds 100
- features of the third group will be limited to holes and slots

Within the above limitations a computer package was developed considering the previous methodology and written in C# - version 2017.

To check the validity of the system, the case shown in fig 4 is analyzed. The part description is shown in the text file given in Appendix "A".

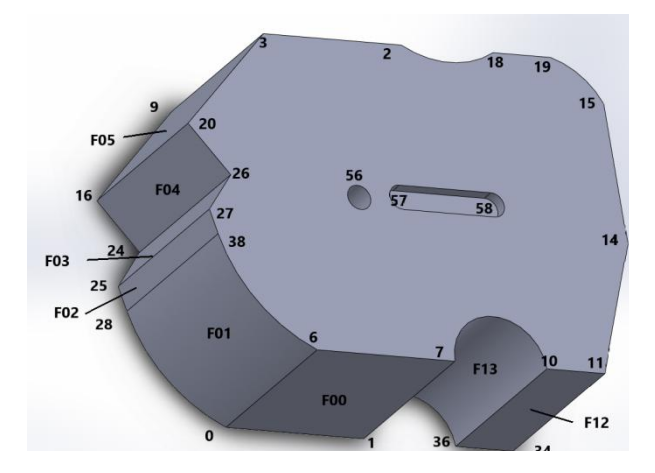

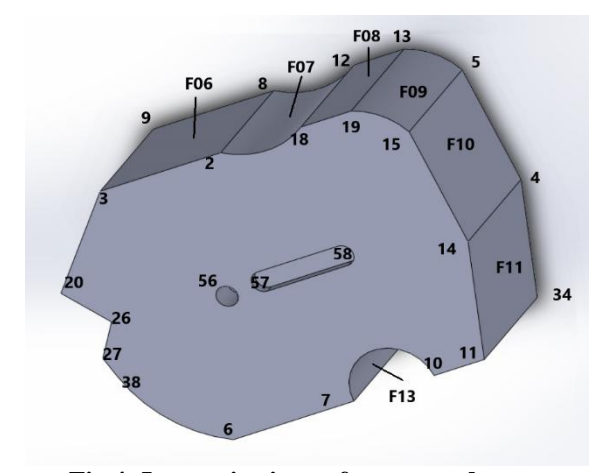

**Fig 4: Isometric views of a case study**

Appendix "B" contains the extracted points as been read from the text file. The points are in the sequence as given in the file.

Fig 5 shows screenshot for the features after been coded. The code is designed such that:

the  $1<sup>st</sup>$  2 digit indicates the feature number

- the following 3 digits quote the index of the starting point of the feature
- the next 3 digits quote the index of the end point of the feature
- the last 2 digit indicates the type of the feature whether being a Line (LL), arc (AC), hole (HT) or slot (SB).

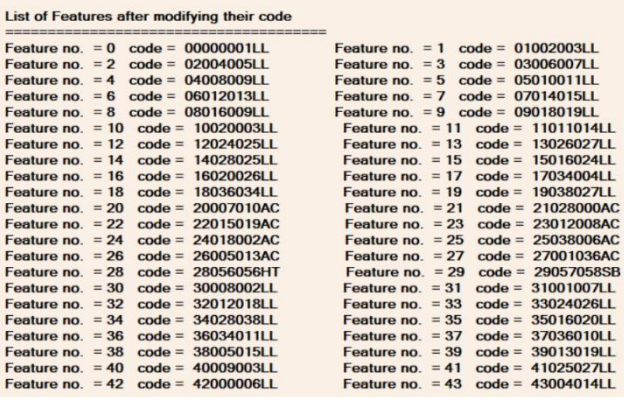

### **Fig 5: Snapshot for the coded features**

Two levels were detected in this case (one at  $z =$ 10 mm and the second at  $z = 80$  mm). Fig 6 is a snapshot of the features after been grouped to.

- $1<sup>st</sup>$  group includes the vertices in the  $1<sup>st</sup>$  level (level 0)
- $-2^{nd}$  group includes the vertices in the  $2^{nd}$ level (level 1)
- $-3<sup>rd</sup>$  group stand alone features such as holes, slots, …... etc
- 4th group includes features other than the above.

| <b>Group of stand alone features</b>                                                                                                    | the statement complete statement process complete.         |
|----------------------------------------------------------------------------------------------------|------------------------------------------------------------|
| date when were start dark wait start date was more away away was were start and<br>Feature no. $= 28$                                       | Feature $code = 28056056HT$                                |
| Feature $no. = 29$                                                                                                    | Feature $code = 29057058SB$                                |
|                                                                                                    |                                                            |
| <b>CAR CONTRACTOR CONTRACTOR</b>                                                                                                    | Other group of features between levels                     |
| Feature $no. = 30$                                                                                                    | Feature $code = 30008002LL$                                |
| Feature no. $= 31$                                                                                                    | Feature $code = 3100100711$                                |
| Feature no. $= 32$                                                                                                    | Feature $code = 32012018LL$                                |
| Feature no. $= 33$                                                                                                    | Feature $code = 33024026LL$                                |
| Feature no. $= 34$                                                                                                    | Feature code = $3402803811$                                |
| Feature no. $= 35$                                                                                                    | Feature $code = 35016020LL$                                |
| Feature no. $= 36$                                                                                                    | Feature $code = 36034011LL$                                |
| Feature no. $= 37$                                                                                                    | Feature code = $3703601011$                                |
| Feature $no. = 38$                                                                                                    | Feature $code = 3800501511$                                |
| Feature no. $= 39$                                                                                                    | Feature $code = 3901301911$                                |
| Feature no. $=$ 40                                                                                                    | Feature $code = 4000900311$                                |
| Feature no. $= 41$<br>Feature no. $= 42$                                                                                                    | Feature $code = 41025027LL$<br>Feature $code = 4200000611$ |
| Feature no. $= 43$                                                                                                    | Feature code = $43004014LL$                                |
|                                                                                                    |                                                            |
| Group of features in level no. 0<br>most start want when were seen them there were seen them when your party want when them there were your |                                                            |
| Feature $no. = 0$                                                                                                    | $Feature code = 00000001LL$                                |
| Feature $no = 2$                                                                                                    | Feature $code = 0200400511$                                |
| Feature no. $=$ 4                                                                                                    | Feature $code = 04008009LL$                                |
|                                                                                                    |                                                            |
| Feature $no = 6$                                                                                                    | Feature $code = 06012013LL$                                |
| Feature $no. = 8$                                                                                                    | Feature $code = 08016009LL$                                |
| Feature no. $= 12$                                                                                                    | Feature code = $1202402511$                                |
| Feature no. $= 14$                                                                                                    | Feature $code = 1402802511$                                |
| Feature $no. = 15$                                                                                                    | Feature code = $1501602411$                                |
| Feature no. $= 17$                                                                                                    | Feature $code = 17034004LL$                                |
|                                                                                                    | Feature $code = 18036034LL$                                |
| Feature no. $= 18$                                                                                                    |                                                            |
| Feature no. $= 21$                                                                                                    | Feature $code = 21028000AC$                                |
| Feature $no = 23$                                                                                                    | $Fe$ ature code = 23012008AC                               |
| Feature no. $= 26$                                                                                                    | Feature $code = 26005013AC$                                |
| Englura no $= 27$                                                                                                    | Englura code = $27001038AC$                                |

**Fig 6: Output of Module 2**

Fig 7 gives the output of Module 3 showing the B-rep order for the two levels both in Clockwise direction and Counterclockwise direction.

#### Level = 0 B-rep is given by = 0002114121508042306260217182700 in CW direction Level = 1 B-rep is given by = 1011016131925032005110722092401 in CCW direction **Fig 7: Output of Module 3 – B-rep**

Fig 8 shows part of the connected faces with the vertex numbers (0, 1, 36, 34, …. 7, 6, 38 , …24 .), the feature codes (00, 27, 18 ….03, 25, ...) and the Faces (F01, F02, …..). Fig 9 gives a screen shot for the detailed developed code for the enveloping faces for the part. The code indicates all the detected points that lie on the face. Some points are repeated and been filtered at later stage.

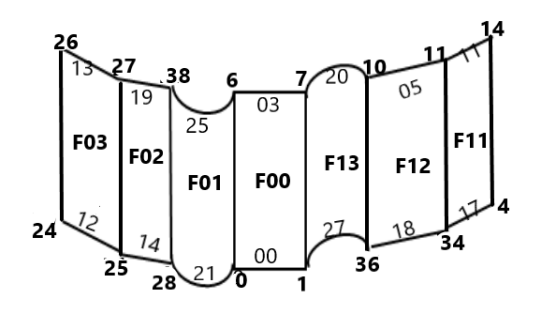

Group of features in level no. 1

| sing them with the first state on the state and the state of the state of the state of the |                                           |
|--------------------------------------------------------------------------------------------|-------------------------------------------|
| Feature $no. = 1$                                                                          | Feature $code = 01002003LL$               |
| Feature no. $=$ 3                                                                          | Feature $code = 03006007LL$               |
| Feature $no = 5$                                                                           | Feature $code = 0501001111$               |
| Feature $no = 7$                                                                           | Feature $code = 07014015LL$               |
| Feature $no. = 9$                                                                          | Feature $code = 0901801911$               |
| Feature no. $= 10$                                                                         | Feature $code = 1002000311$               |
| Feature $no = 11$                                                                          | Feature $code = 11011014LL$               |
| Feature $no = 13$                                                                          | Feature $code = 13026027LL$               |
| Feature $no = 16$                                                                          | Feature $code = 1602002611$               |
| Feature no. $= 19$                                                                         | Feature $code = 19038027LL$               |
| Feature no. $= 20$                                                                         | Feature $code = 20007010AC$               |
| Feature no. $= 22$                                                                         | Feature $code = 22015019AC$               |
| Feature $no = 24$                                                                          | Feature $code = 24018002AC$               |
| $F$ osturo no $= 25$                                                                       | $F_{\alpha\alpha}$ turo codo = 25038006AC |

**Fig 8: Part of the enveloping faces**

| $1 = 0$   | $Face = 01000001000006001007$ |
|-----------|-------------------------------|
| $1 = 1$   | $Face = 02028000028038000006$ |
| $i1 = 2$  | Face = 03028025028038025027   |
| $1 = 3$   | Face = 04024025024026025027   |
| $i1 = 4$  | Face = 05016024016020024026   |
| $1 = 5$   | $Face = 06016009016020009003$ |
| $i1 = 6$  | $Face = 07008009008002009003$ |
| $1 = 7$   | $Face = 08012008012018008002$ |
| $i1 = R$  | $Face = 09012013012018013019$ |
| $1 = 9$   | Face = 10005013005015013019   |
| $i1 = 10$ | $Face = 11004005004014005015$ |
| $1 = 11$  | Face = 12034004034011004014   |
| $1 = 12$  | Face = 13036034036010034011   |
| $= 13$    | $Face = 14001036001007036010$ |

**Fig 9: codes for the enveloping faces**

Fig.10 gives a screen shot for the last output of the system which is the cutter path for machining the part. This is given in the block FORMAT that suit the CNC machining centers. Only, 3 zones were

highlighted for possible interference (after vertex 19, 7 and 17.

|            |                 |                 |            |            |            |                                           | Note: This is only the motion blocks. The followings must be added:- |
|------------|-----------------|-----------------|------------|------------|------------|-------------------------------------------|----------------------------------------------------------------------|
|            |                 |                 |            |            |            | 1. Zero positioning 2. Cutting conditions | 3. Miscellanious f                                                   |
| <b>N5</b>  | <b>GOO</b>      | <b>X140</b>     | Y155       | <b>Z80</b> |            |                                           |                                                                      |
| <b>N10</b> | <b>G01</b>      | <b>X80</b>      | Y155       | <b>Z80</b> |            |                                           |                                                                      |
| <b>N15</b> | G01             | <b>X40</b>      | Y115       | <b>Z80</b> |            |                                           |                                                                      |
| <b>N20</b> | G01             | X <sub>55</sub> | <b>Y95</b> | <b>Z80</b> |            |                                           |                                                                      |
| <b>N25</b> | G01             | X43             | <b>Y80</b> | <b>Z80</b> |            |                                           |                                                                      |
| <b>N30</b> | <b>G01</b>      | X45             | Y70        | <b>Z80</b> |            |                                           |                                                                      |
| <b>N35</b> | <b>G03</b>      | <b>X80</b>      | Y25 Z80    |            | <b>R40</b> |                                           |                                                                      |
| <b>N40</b> | G <sub>01</sub> | <b>X140</b>     | Y25        | <b>Z80</b> |            |                                           |                                                                      |
| <b>N45</b> | <b>G02</b>      | <b>X180</b>     | Y25        | <b>Z80</b> | <b>R20</b> |                                           |                                                                      |
| <b>N50</b> | G01             | X205            | Y25        | <b>Z80</b> |            |                                           |                                                                      |
| <b>N55</b> | <b>G01</b>      | X225            | <b>Y80</b> | <b>Z80</b> |            |                                           |                                                                      |
| <b>N60</b> | <b>G01</b>      | X225            | Y125       | <b>Z80</b> |            |                                           |                                                                      |
| <b>N65</b> | <b>G03</b>      | <b>X205</b>     | Y155       | <b>Z80</b> | <b>R40</b> |                                           |                                                                      |
| <b>N70</b> | G01             | <b>X180</b>     | Y155       | <b>Z80</b> |            |                                           |                                                                      |
| <b>N75</b> | <b>G02</b>      | <b>X140</b>     | Y155       | <b>Z80</b> | <b>R30</b> |                                           |                                                                      |

**Fig 10: Screen shot for the cutter path**

#### **IV. Conclusion**

The developed system is a powerful tool to derive the boundary representation of objects. It helps in the solid modeling for CAD objectives, as well as it facilitates the task of to the programmers of CNC machining centers as it shortens the use of complicated drafting packages and highlight the zones at which interference may occur while machining the contour. Although the system was fully tested and verified, but it needs further cases to be studied rather than the extruded shapes and in particular parts with more "z" levels with tapered and stepped faces. Also, the system is designed based on maximum number of features in one profile will not exceed 100.

#### **Nomenclature**

- X, Y, Z Cartesian coordinates of points (suffix means start point, suffix e means end point & suffix c center of arc)
- $z[0], z[1] \dots$  levels
- R radius of arc
- D hole diameter
- H hole or slot depth
- W slot width
- L slot or groove length
- WC[j] code for the B-rep  $(1<sup>st</sup>$  digit for the level, 2 digits for each feature included in the B-rep ( i.e. if 14 features in the profile, then the code length is 29 digits)
- WFTT[i] code for the features  $(1<sup>st</sup> 2$  digits for the serial number of the feature, 3 digits for the starting point, 3 digits for the end point and 2 digits for the type of the feature).

N[j] number of features in each level.

F[j , i] feature in level "j" with serial "i"

R, Ө, Z polar coordinates for cylindrical surfaces

 $n_1$  and  $n_2$  are the normal vectors

Face is the code for the faces starts with the  $1<sup>st</sup>$  2 codes for the serial number of the face followed by 3 digits for each point lies on the face.

*Omar Monir Koura. International Journal of Engineering Research and Applications www.ijera.com ISSN: 2248-9622, Vol. 11, Issue 10, (Series-III) October 2021, pp. 33-39*

### **REFERENCES**

- [1]. [Qiang Zou&](javascript:;) [Hsi-Yung Feng,](javascript:;) "Variational Brep model analysis for direct modeling using geometric perturbation", *Journal of Computational Design and Engineering*, Volume 6, Issue 4, October 2019, Pages 606– 616, <https://doi.org/10.1016/j.jcde.2019.03.002>
- [2]. Mireille Moinet, Guillaume Mandit and Philippe Serre, "Defining tools to address over-constrained geometric problems in Computer Aided Design", Computer Aided Design, V 48, March 2014, pp 42-52.
- [3]. Omar Monir Koura, "Focusing on the Extracted Data from STEP CAD Files for Prismatic Surfaces", International Journal of Engineering Research in Africa, ISSN: 1663- 4144, Vol. 31, pp 14-19, doi:10.4028/www.scientific.net/JERA.31.14, © 2017 Trans Tech Publications, Switzerland
- [4]. Jaider Oussama, ElmesbahiAbdelilah, and Rechia Ahmed, "Manufacturing Computer Aided Process Planning For Rotational Parts. Part 1: Automatic Feature Recognition From STEP AP203 Ed2", International Journal of Engineering Research and Applications, ISSN: 2248-9622, Vol. 4 Issue 5 (Version 6), May 2014, pp. 14-25.
- [5]. D. Sreeramulu, C.S.P.Rao, "A new methodology for recognizing features in rotational parts using STEP data exchange standard", International Journal of Engineering, Science and Technology, Vol. 3, No. 6, 2011, pp. 102-115.
- [6]. Emad S. Abouel Nasr, Ali K. Kamrani, "A new methodology for extracting manufacturing features from CAD system", Computers & Industrial Engineering 51 (2006) 389–415.
- [7]. Nafis Ahmed & A.F.M. Anwarul Haque, "Manufacturing Feature Recognition of Parts using DXF files", December 2001, 4th International Conference on Mechanical Engineering At: Dhaka, Bangladesh, Volume: VI 111-115
- [8]. ArmasoiuGiorgiana Elana and Gheorghe Marian, "Methodology for Recognizing Manufacturing Features of Prismatic Components from DXF Files", Applied Mechanics and Materials, ISSN 1662-7482.
- [9]. Omar Monir Koura, "Interface for developing 3D edge vertices from 2D orthogonal drawings for prismatic objects", International Journal of Applied Engineering Research ISSN 0973- 4562 Volume 16, Number 5 (2021) pp. 351- 356 © Research India Publications. [http://www.ripublication.com](http://www.ripublication.com/)
- [10]. Ian Stroud, "Boundary Representation Modelling Techniques", © 2006 Springer-Verlag London Limited, ISBN-10: 0-387- 84628-312-4, ISBN-13: 978-1-84628-312-3, British Library Cataloguing in Publication Data.
- [11]. Monir M. Koura &Asmaa Hamed, "**Identifying the Type of Face-To-Face Connection from STEP AP203 File",** *IOSR Journal of Mechanical and Civil Engineering (IOSR-JMCE) e-ISSN: 2278-1684,p-ISSN: 2320-334X, Volume 14, Issue 1 Ver. I (Jan. - Feb. 2017)*

#### **Appendix "A" FORMAT of the text file**

The FORMAT is a simple description of the part that can be obtained from the interface that extract the data from the CAD files. It consists of:

- Feature type: Line given by starting point  $(X_s, Y_s, Z_s)$  and end point  $(X_e, Y_e, Z_e)$
- Feature type: Arcr which is an arc given by starting point  $(X_s, Y_s, Z_s)$  and end point  $(X_e)$ ,  $Y_e$ ,  $Z_e$ ), radius (R) and center sense (+ or -)
- Feature type: Arcc which is an arc given by starting point  $(X_s, Y_s, Z_s)$  and end point  $(X_e)$ ,  $Y_e$ ,  $Z_e$ ) and center coordinates  $(X_c, Y_c, Z_c)$
- Feature type: Hole given by center line location  $(X_c, Y_c, Z_c)$ , diameter  $(D)$  and depth (W)
- Feature type: Slot given by starting point  $(X_s)$ ,  $Y_s$ ,  $Z_s$ ), end point  $(X_e, Y_e, Z_e)$ , Width (H) and depth (W)
- Feature type: Groove given by starting point  $(X_s, Y_s, Z_s)$ , end point  $(X_e, Y_e, Z_e)$ , Width (H) and depth (W)

The extracted data for the case study is given below.

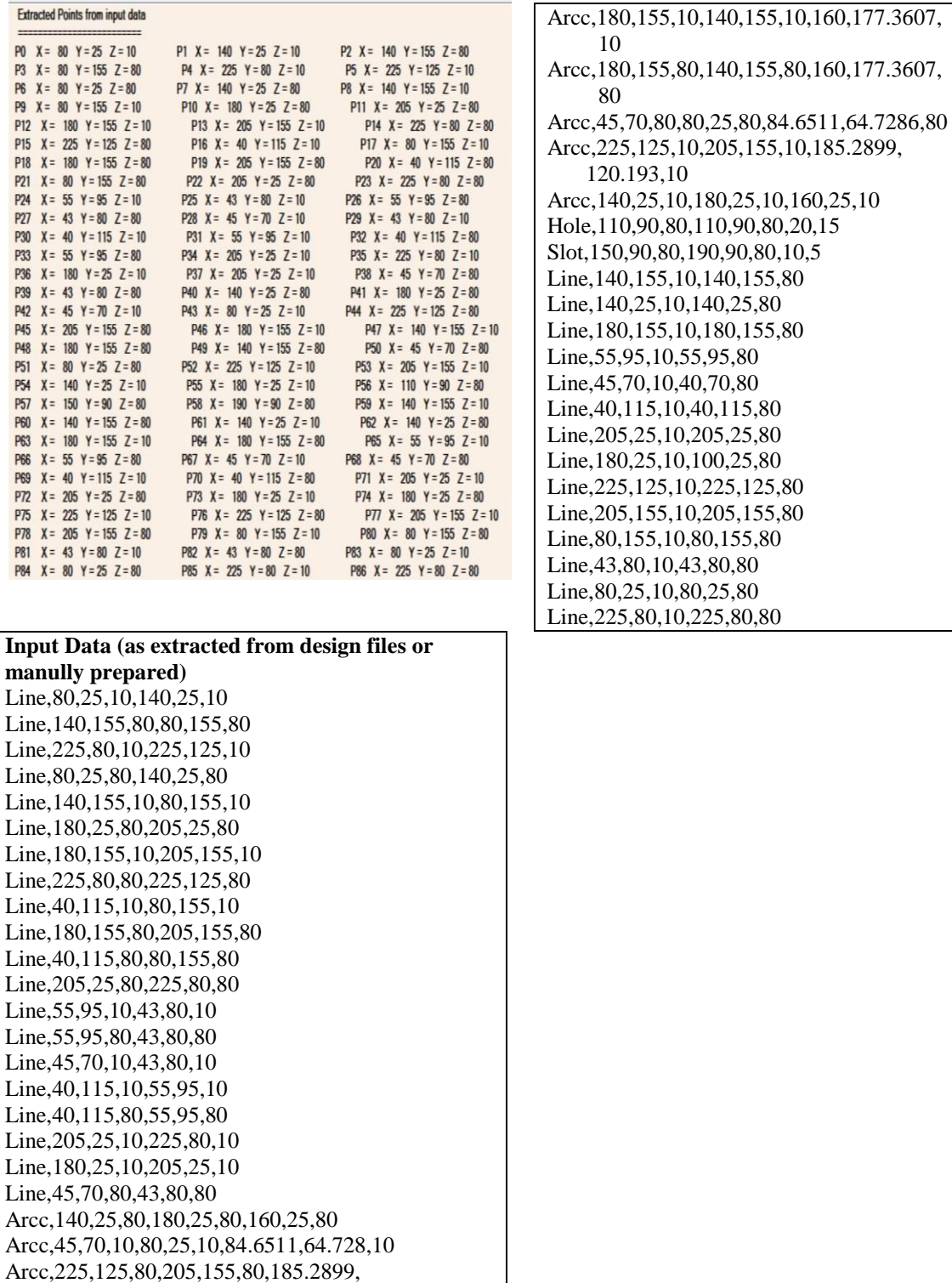

# **Appendix "B" Extracted Points from Text File**

120.193,80